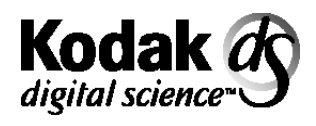

Document Archive Writer Model 4800

# **Integrator's Guide**

A-61039 1H6924

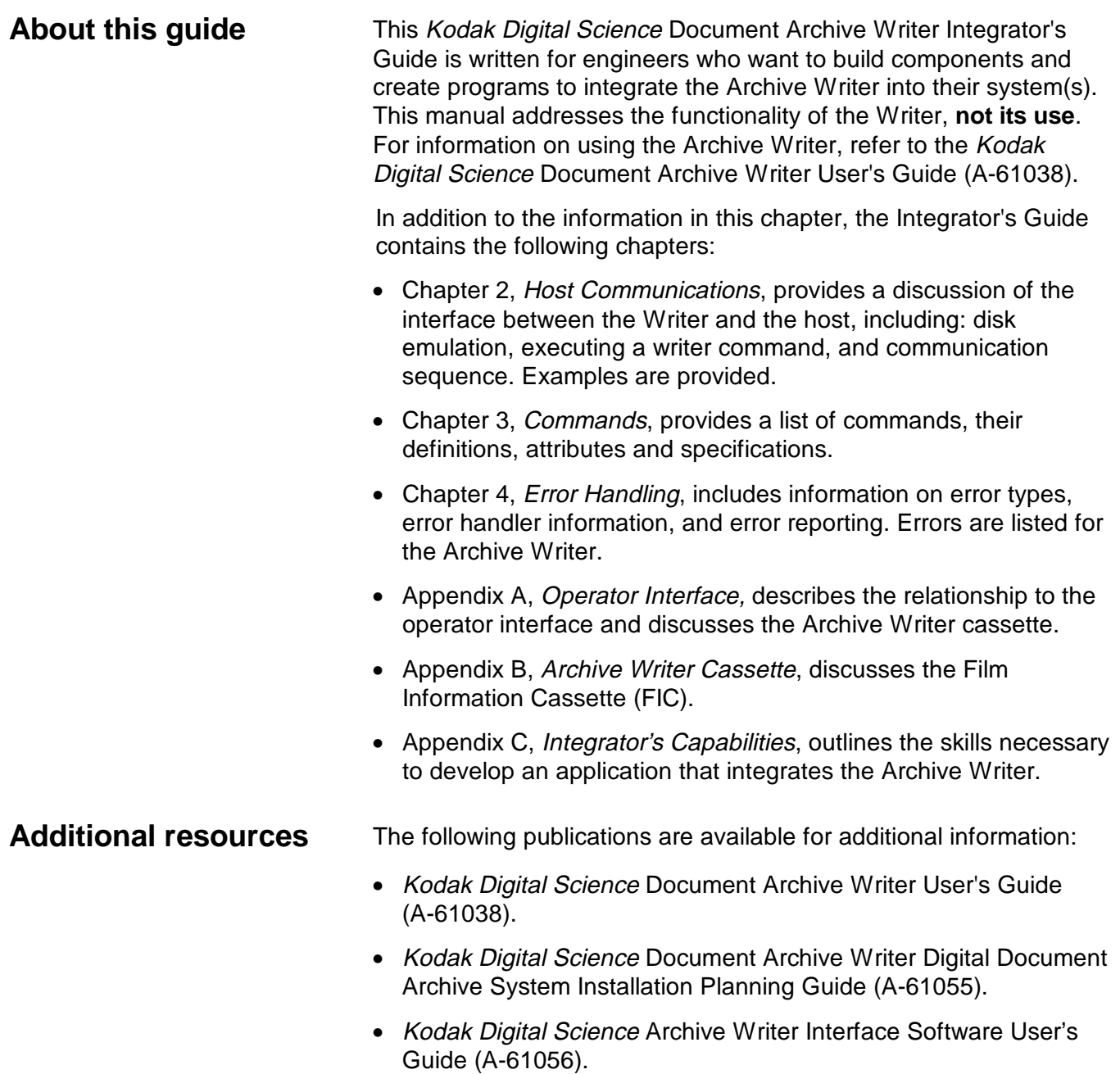

• Kodak Digital Science Archive Writer Interface Software Integrator's Guide (A-61057).

Ξ

# **Getting technical support**

If you experience problems integrating the Archive Writer with your system, contact the Integrator or Kodak Response Center at one of the following telephone numbers:

Within New York State: 1-800-462-6494

Outside New York State: 1-800-822-1414

Alaska and Hawaii: 1-800-466-1414

For other countries, contact your local Kodak Service Support Center.

When contacting Technical Support, have the following information available:

- The names and models of the computer and the Archive Writer you are using.
- Any memory-resident software installed, including memory managers, with version numbers.
- Any resident anti-virus software.
- Any information and the action taken that can reproduce the problem you experienced. Include the exact text of any error messages you received.

**Overview** The Kodak Digital Science Document Archive Writer is a digital imaging system peripheral capable of receiving digital image files in TIFF format, then writing those images onto Kodak Archive Storage Media using an Archive Writer Cassette, Model 66. The images on Archive Storage Media appear as normal microfilm images, complete with image level marks and item addresses.

> The Archive Writer receives images to write to film from a host computer through a network interface.\* The Archive Writer decompresses the image (if necessary), formats the bitmap of the image (complete with image level mark and alphanumeric character frame annotation), then writes the composite frame image to Archive Storage Media.

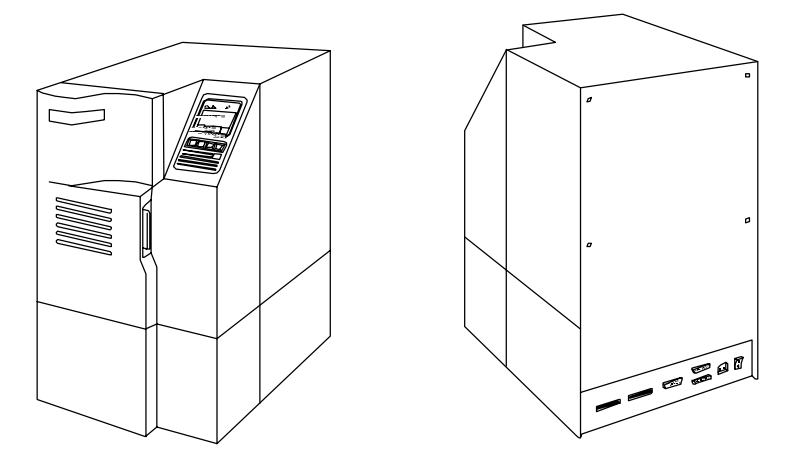

Refer to publication A-61055, Digital Document Archive System Installation Planning Guide, for details concerning the connection of the Archive Writer to the host computer.

The interface on the Archive Writer accepts setup and configuration data as well as operating commands.

The Archive Writer sends status, warning, error messages, run-time data and configuration information to the host. Normal operation of the Archive Writer, including handling of error responses and clearing of errors, is done through the host interface.

# **Archive Writer block diagram**

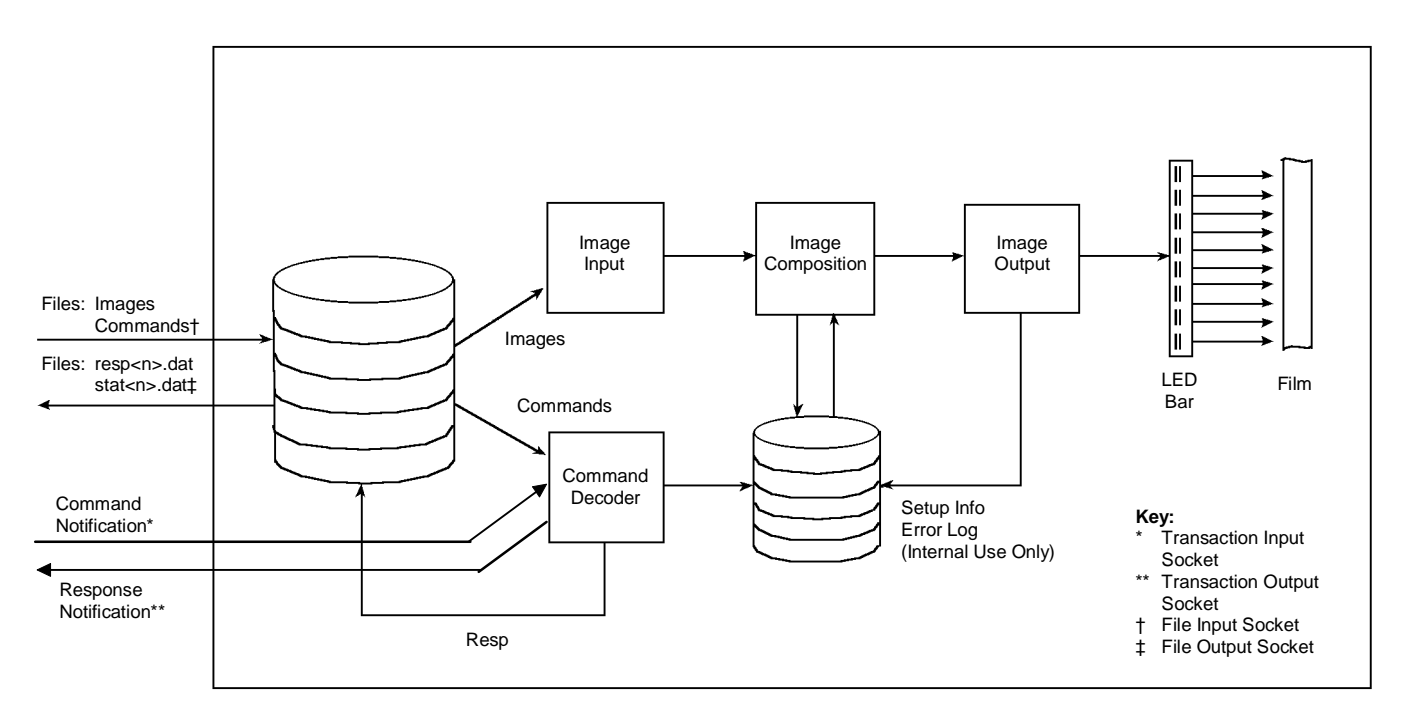

This diagram illustrates the internal flow of information and images through the Archive Writer.

# **Host/Writer communication**

The host and the Archive Writer communicate with each other through TCP/IP sockets. On power-up, the Archive Writer performs the following functions to establish communication with the host:

- **Configures a DOS RAM disk on its controller board**
- **Creates and accepts a connection on a Transaction Input Socket** — by default, the Archive Writer creates and accepts a connection to the Transaction Input Socket on port number 5001. To change the port number use command 43, Set Network specification. If the port number must be changed before an initial connection between the Archive Writer and the host can be established:
	- ◊ Attach a dumb terminal or terminal emulator to the status/monitor port
	- ◊ Press **Enter** to get the -> prompt
	- ◊ Type the command: netIntMgr\_SetInSocketPortNumber <port number>
- **Creates and accepts a connection on an Transaction Output Socket** — by default, the Archive Writer creates and accepts a connection to the Transaction Output Socket on port number 5002. To change the port number, use command 43, Set network specification. If the port number must be changed before an initial connection between the Archive Writer and the host can be established:
	- ◊ Attach a dumb terminal or terminal emulator to the status/monitor port
	- ◊ Press **Enter** to get the -> prompt
	- ◊ Type the command: netIntMgr\_SetOutSocketPortNumber <port number>
- **Creates and accepts a connection on a File Input Socket** by default, the Archive Writer creates and accepts a connection to the File Input Socket on port number 5003. To change the port number, use command 43, Set network specification. If the port number must be changed before an initial connection between the Archive Writer and the host can be established:
	- ◊ Attach a dumb terminal or terminal emulator to the status/monitor port
	- ◊ Press **Enter** to get the -> prompt
	- ◊ Type the command: netIntMgr\_SetFileInSocketPort Number <port number>
- **Creates and accepts a connection on a File Output Socket** by default, the Archive Writer creates and accepts a connection to the File Output Socket on port number 5004. To change the port number, use command 43, Set network specification. If the port number must be changed before an initial connection between the Archive Writer and the host can be established:
	- ◊ Attach a dumb terminal or terminal emulator to the status/monitor port
	- ◊ Press **Enter** to get the -> prompt
	- ◊ Type the command: netIntMgr\_SetFileOutSocketPort Number <port number>

It is not necessary to change the port numbers unless the default Port IDs (5000 to 5003) conflict with an application already existing on the host PC. Three applications are known to have registered for these Port IDs with Microsoft for Windows NT Server and Workstation:

- Commplex-main
- Commplex-link
- Radio Free Ethernet

If the host PC and Archive Writer are connected in a local network consisting of only these two devices, then the conflict will not occur. To communicate with the Archive Writer, the host must: • Create and initiate a connection on the Archive Writer's Transaction Input Socket. • Create and initiate a connection on the Archive Writer's Transaction Output Socket. • Create and initiate a connection on the Archive Writer's File Input Socket. • Create and initiate a connection on the Archive Writer's File Output Socket. **Transaction specification** Synchronization of commands and responses between the host and the Archive Writer are through the Transaction Input and Output sockets. The Archive Writer reads a data stream on its Transaction Input Socket in the following format: <transaction number><command filename/image filename>null The above data stream is referred to as the Transaction Definition Packet. where the transaction number is a single-byte binary value in the range 0 to 255. The transaction number is used as a unique identifier to associate related command and response files. This is necessary since multiple commands can be sent to the Archive Writer at any given time; the host can queue up commands on the Archive Writer's disk. The command filename/image filename is the name of a file containing Archive Writer commands or the name of an image file using DOS 8.3 notation. The length of the input data stream is 14 characters (1 byte transaction number, 12-character filename, terminating null character). The Archive Writer notifies the host of completed transactions through its Transaction Output Socket. When a transaction is completed, the Archive Writer writes a data stream on the Transaction Output Socket in the following format: <transaction number><status byte> where the transaction number is the transaction number for the command(s) just completed. The transaction number is a binary value in the range of 0 to 255. The status byte is of the format of the ErrorState defined in the next section. The length of this output stream is 2 bytes. The output stream is referred to as the Transaction Completion Packet.

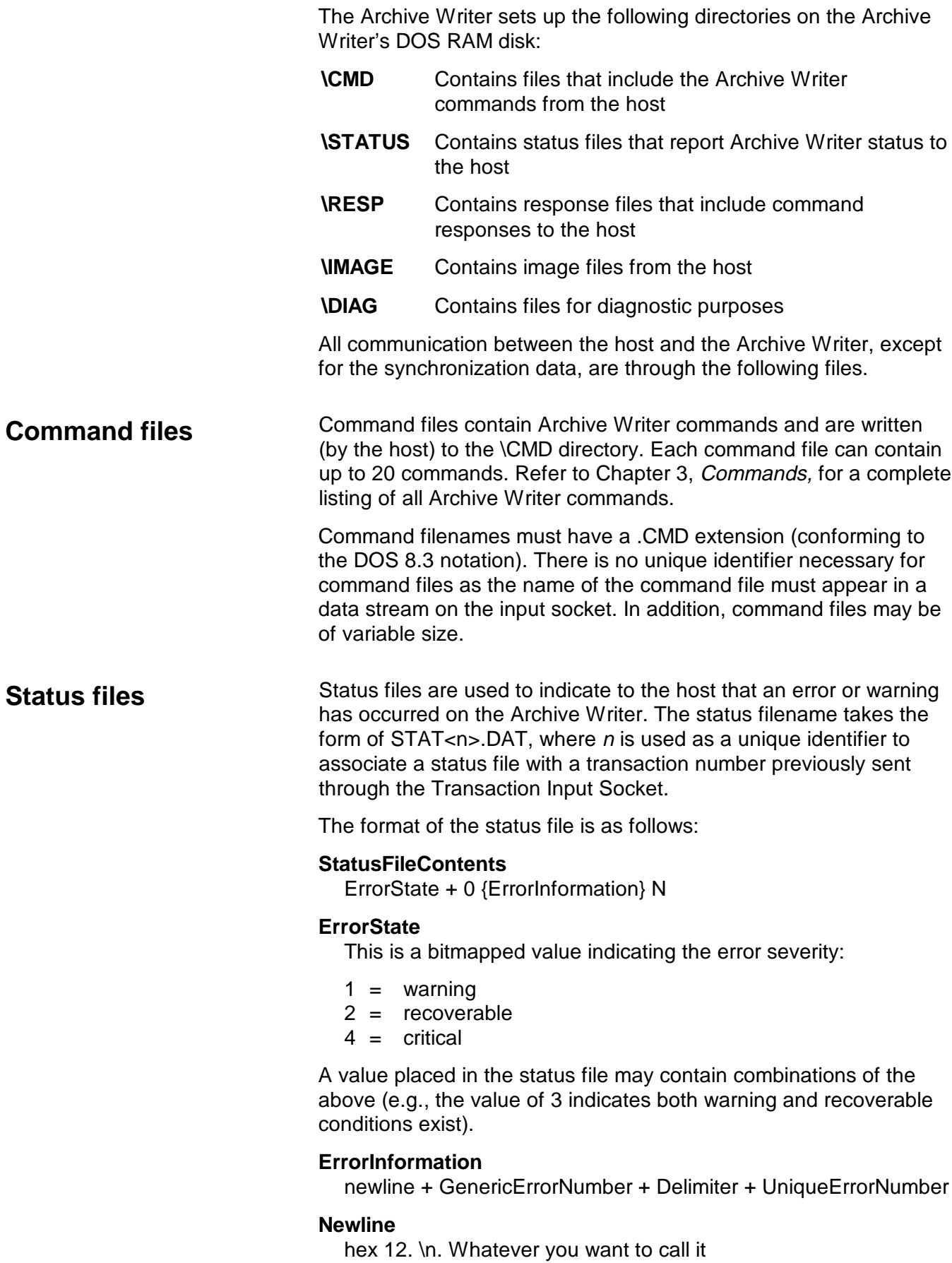

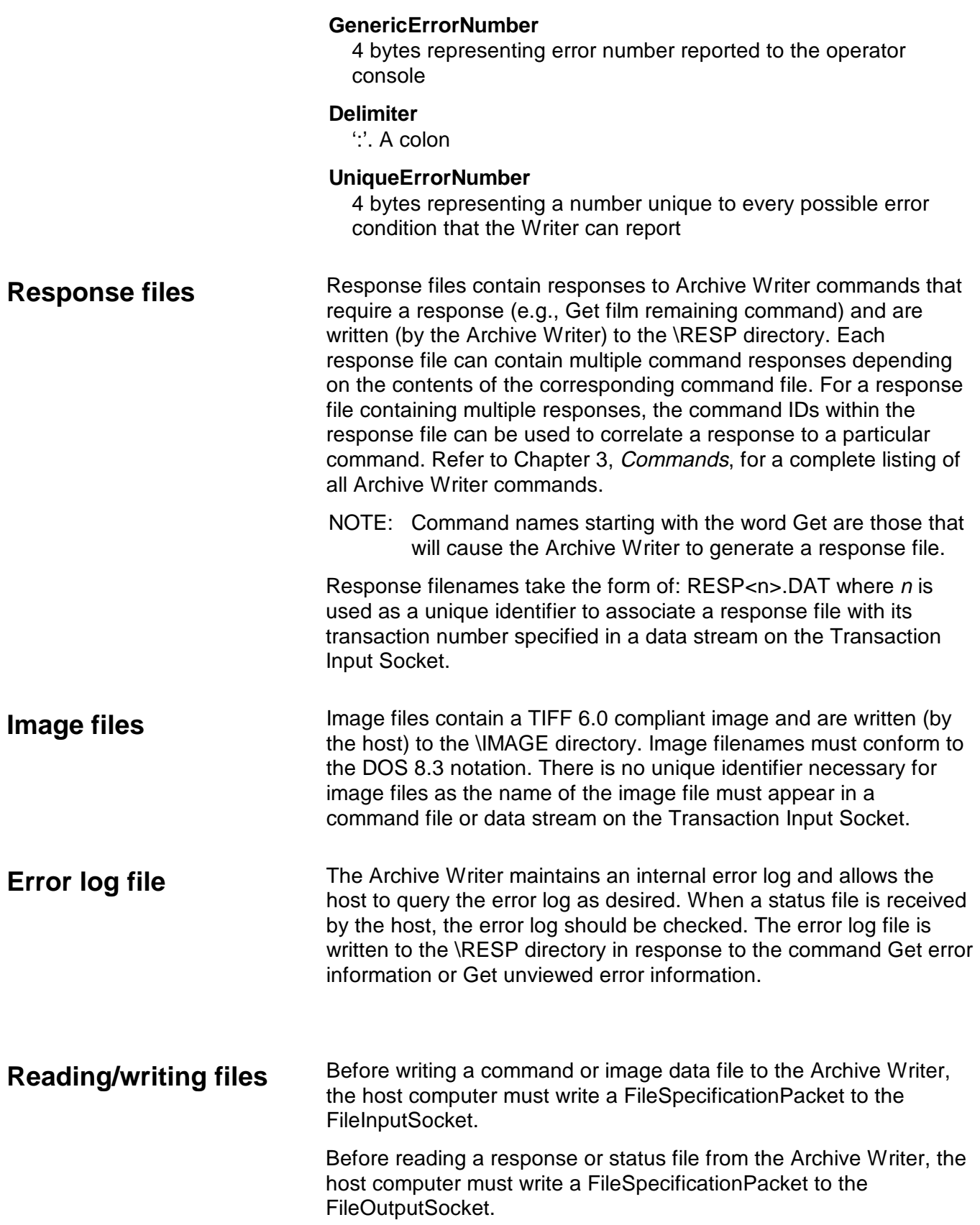

Ξ

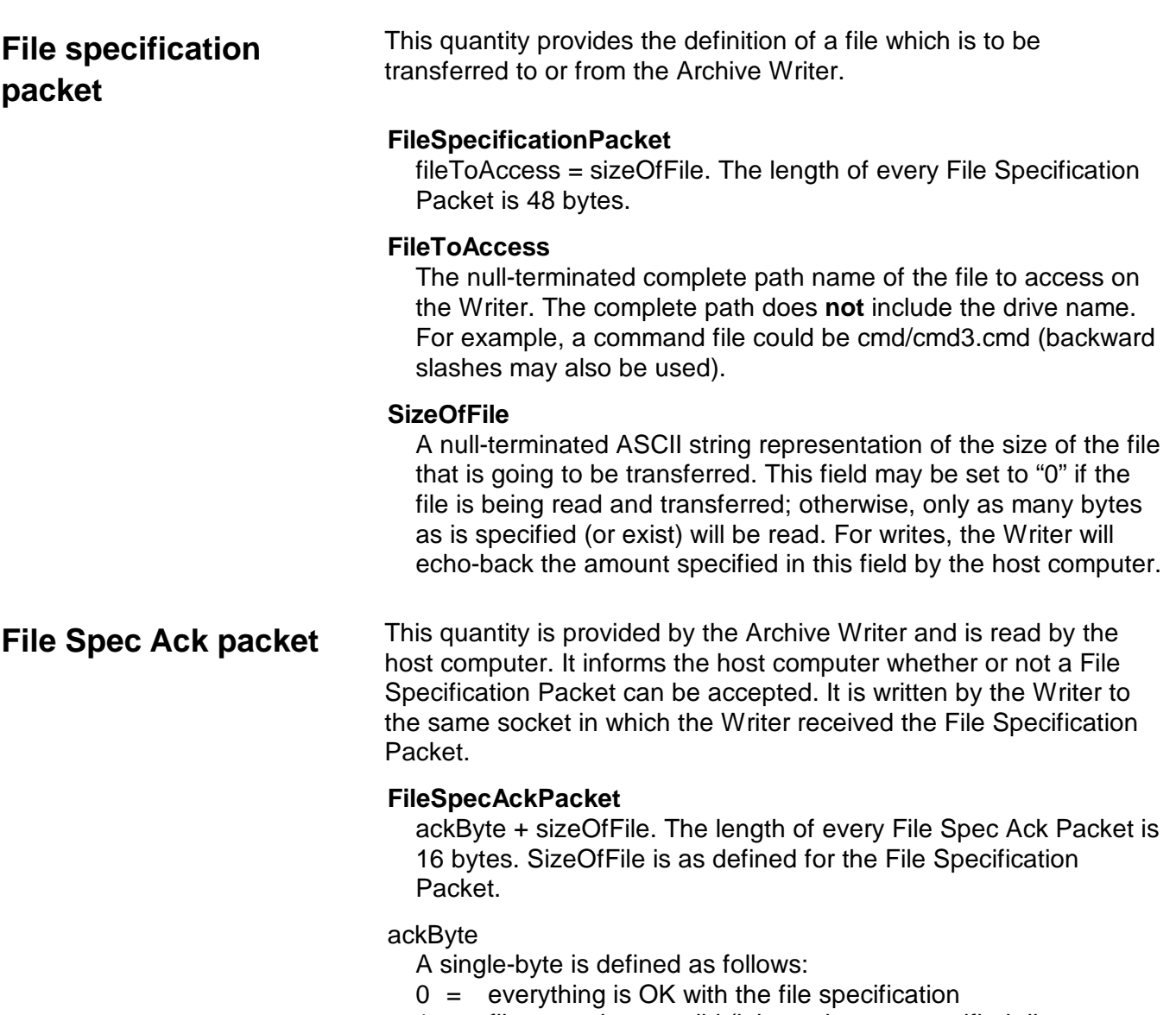

- $1 =$  file name is not valid (it is too long; a specified directory does not exist on the Writer, or a read request names a file which does not exist
- 2 = file will not fit on the Writer's disk (only for writes)
- 3 = OK, but the number of bytes requested are more than exist in the file (only for reads)
- 4 = OK, but the number of bytes in the file are more than the number requested (only for reads)

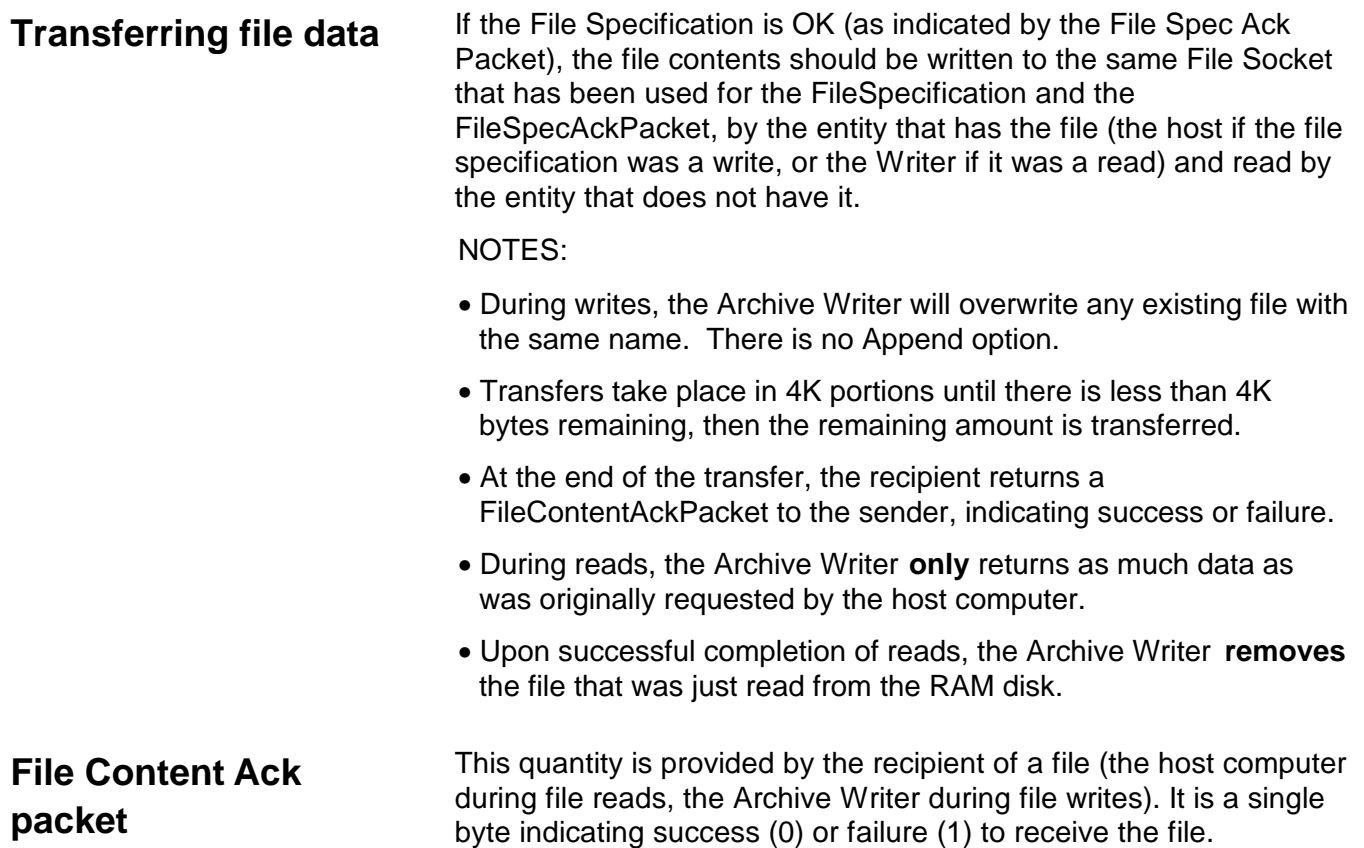

Ξ

# **Executing a Writer command**

To execute a command on the Archive Writer, follow the steps below.

- NOTE: Performing Steps 1 through 10 is referred to as a transaction.
- 1. The host creates a file containing appropriate command characters and data.
- 2. The host writes the command file to the cmd directory in the Archive Writer's DOS system.
- 3. If the file contains commands to print image data, the image data files have to be written. The host writes the files to the image directory of the Archive Writer's DOS system.
- 4. The host writes a TransactionDefinitionPacket to the TransactionInputSocket.
- 5. The Archive Writer receives the TransactionDefinitionPacket in the socket.
- 6. The Archive Writer looks in the \cmd or \image directory for the command file indicated in the TransactionDefinitionPacket (based on its extension). When the file is found, it is processed.
	- NOTE: If the file is a command file containing commands to print images, the Archive Writer also looks in the \image directory for the image files contained within the command file.
- 7. If the command file cannot be processed, or if the image data cannot be printed, the Archive Writer writes a status file indicating failure into the \status directory stat<n>.dat where <n> corresponds to the transaction number received in the TransactionDefinitionPacket.
- 8. If the command requires a response (e.g., if it is retrieving a value), the Archive Writer creates a response data file resp<n>.dat in the \RESP directory, where <n> is the transaction number <n> received in the TransactionDefinitionPacket.
- 9. Whether or not processing is successful, the Archive Writer removes the image data (if it exists) and the command file, after writing any stat<n>.dat file that needs to be written. The Archive Writer will **not** remove any resp<n>.dat or stat<n>.dat files, until after the host computer has requested to read the files.
- 10. The Archive Writer writes the transaction number <n> plus the status byte written to the status file (or a "0" if no status file was written) to the TransactionOutputSocket. The host computer system, upon reading this information from the socket, knows the processing associated with this transaction is complete. It can safely request the resp<n>.dat and stat<n>.dat files if they exist.

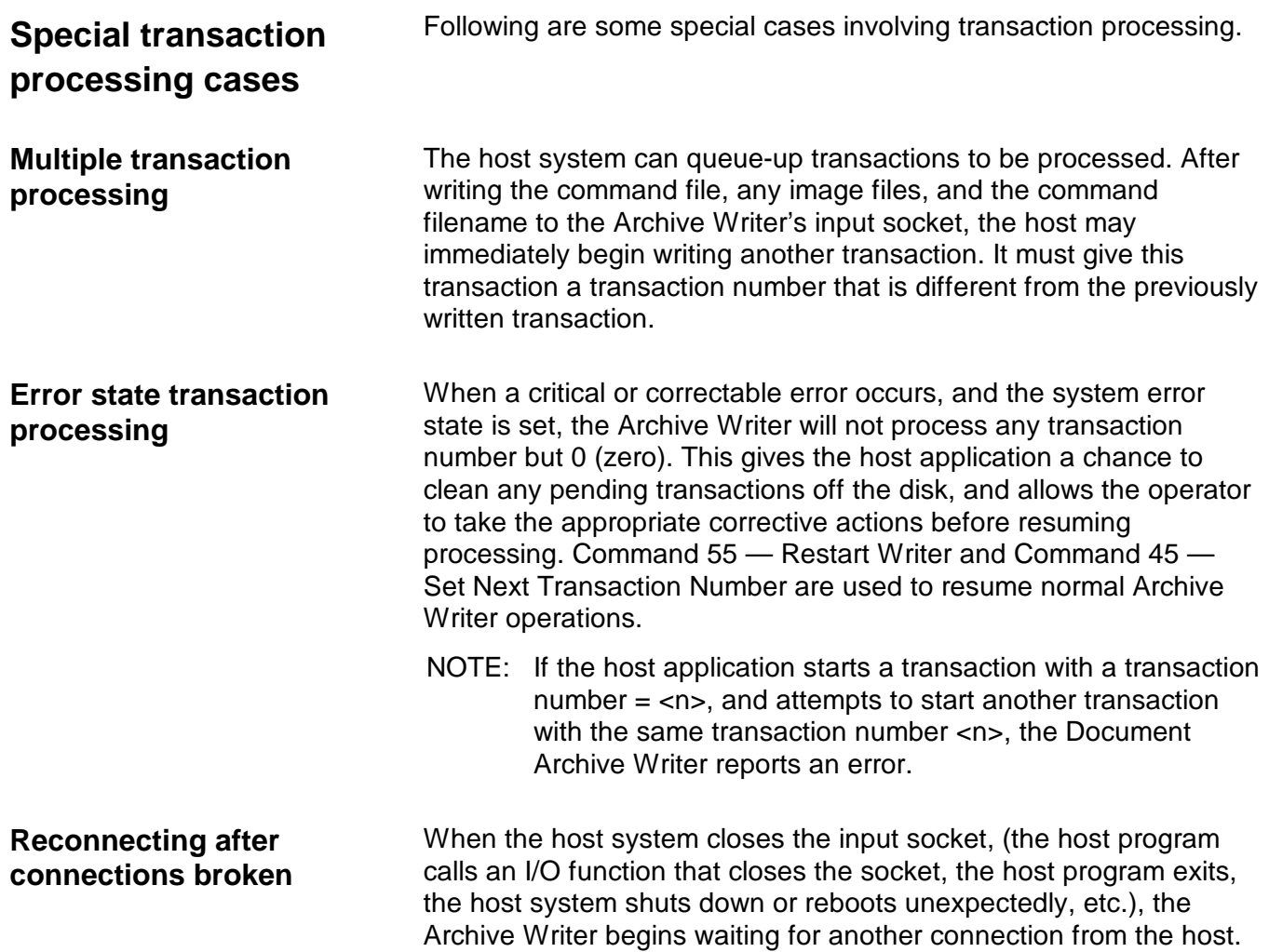

**Transaction number 0** Transaction number 0 serves two purposes:

- 1. It is the initial transaction number used to start communications with the Archive Writer.
- 2. It serves as a "priority" command indicator to the Archive Writer.

The host can queue commands on the Archive Writer's disk. If the host needs to alter the sequence of how these commands are processed, it can write a command file and send a transaction number 0 Transaction Definition Packet to the Transaction Input Socket. When the input socket's data stream contains a transaction number 0, that transaction takes precedence over all other transactions. The command associated with transaction number 0 is executed immediately following the command currently being processed.

Transaction number 0 starts the communications with the Archive Writer, and is also used for error recovery. When using transaction number 0, the host must consider other transaction numbers and any command files previously sent to the Archive Writer.

For example, transactions 0 through 5 and their command files have been sent to the Archive Writer, the Archive Writer detects an error with an image file associated with transaction number 2 and reports the error to the host through stat2.dat. In this example, the Archive Writer's disk and Transaction Input Socket might contain:

#### **Input Socket**

Transaction Definition Packet for transactions 3, 4, 5

#### **\CMD**

CMD2.CMD CMD3.CMD CMD4.CMD CMD5.CMD

#### **\STATUS**

STAT2.DAT

#### **\RESP**

#### **\IMAGE**

IMAGE1.TIF IMAGE2.TIF . . .

Transaction number 0 can be used to recover from the error. The next transaction the Archive Writer looks for is transaction number 3. As shown in this example, transaction numbers 3, 4 and 5, and their associated command files, are still on the Archive Writer's disk.

The "Flush Writer" command (59) is provided to erase all files from the Archive Writer's disk. During error recovery, or at any other time required by the application, the "Flush Writer" command may be sent to the Writer.

NOTE: The Archive Writer can be directed to look for a transaction that starts with a specific number. See the "Set next transaction number" command description in Chapter 3, Commands.

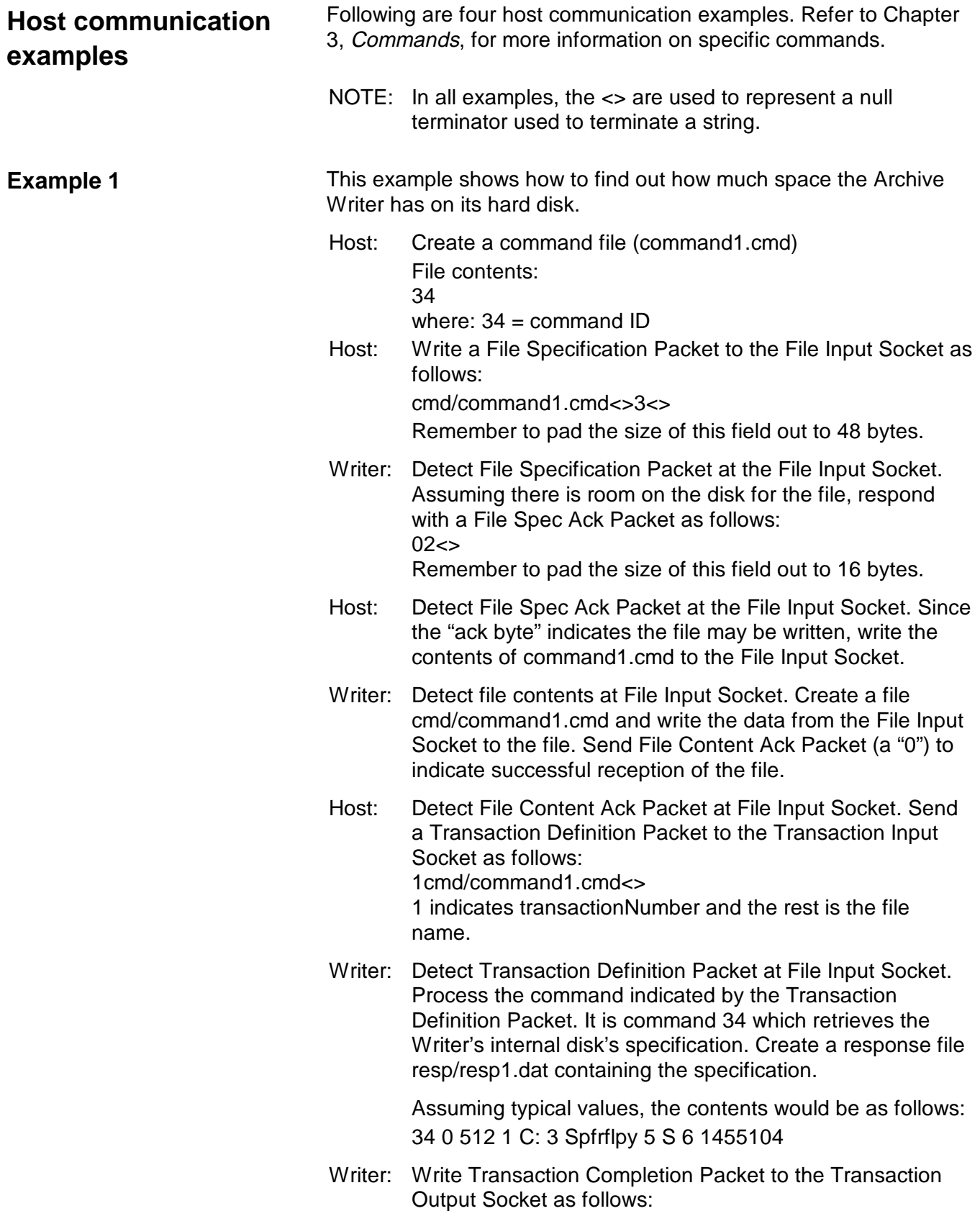

10

- 1 indicates transactionNumber and 0 indicates no errors.
- Host: Detect Transaction Completion Packet at the Transaction Output Socket.

NOTES:

- Since the original command was 34, a response is expected.
- If the status byte indicated errors, the host should request stat1.dat by the same mechanisms described to transfer all files here.
- Host: Write a File Specification Packet to the File Output Socket as follows:

resp/resp1.dat<>0<>

The file size of 0 indicates the entire file should be transmitted. Pad the length of the File Specification Packet to 48 bytes.

Writer: Detect File Specification Packet at the File Output Socket. Determine the size of the resp/resp1.dat.file, and put it into a File Spec Ack Packet, as follows (leading 0 to indicate file can be successfully read). 038<>

Remember to pad the size of this field out to 16 bytes.

- Host: Detect File Spec Ack Packet at the File Output Socket. Since the "ack bytes" indicate the file may be read, start to read data from the File Output Socket.
- Writer: Write the contents of resp/resp1.dat to the File Output Socket.
- Host: Detect contents at File Output Socket. Process data, however, is desired (a local file does not need to be created). Write File Content Ack Packet to File Output Socket as follows:  $\Omega$
- Writer: Detect File Content Ack Packet at File Output Socket. Remove resp/resp1.dat.

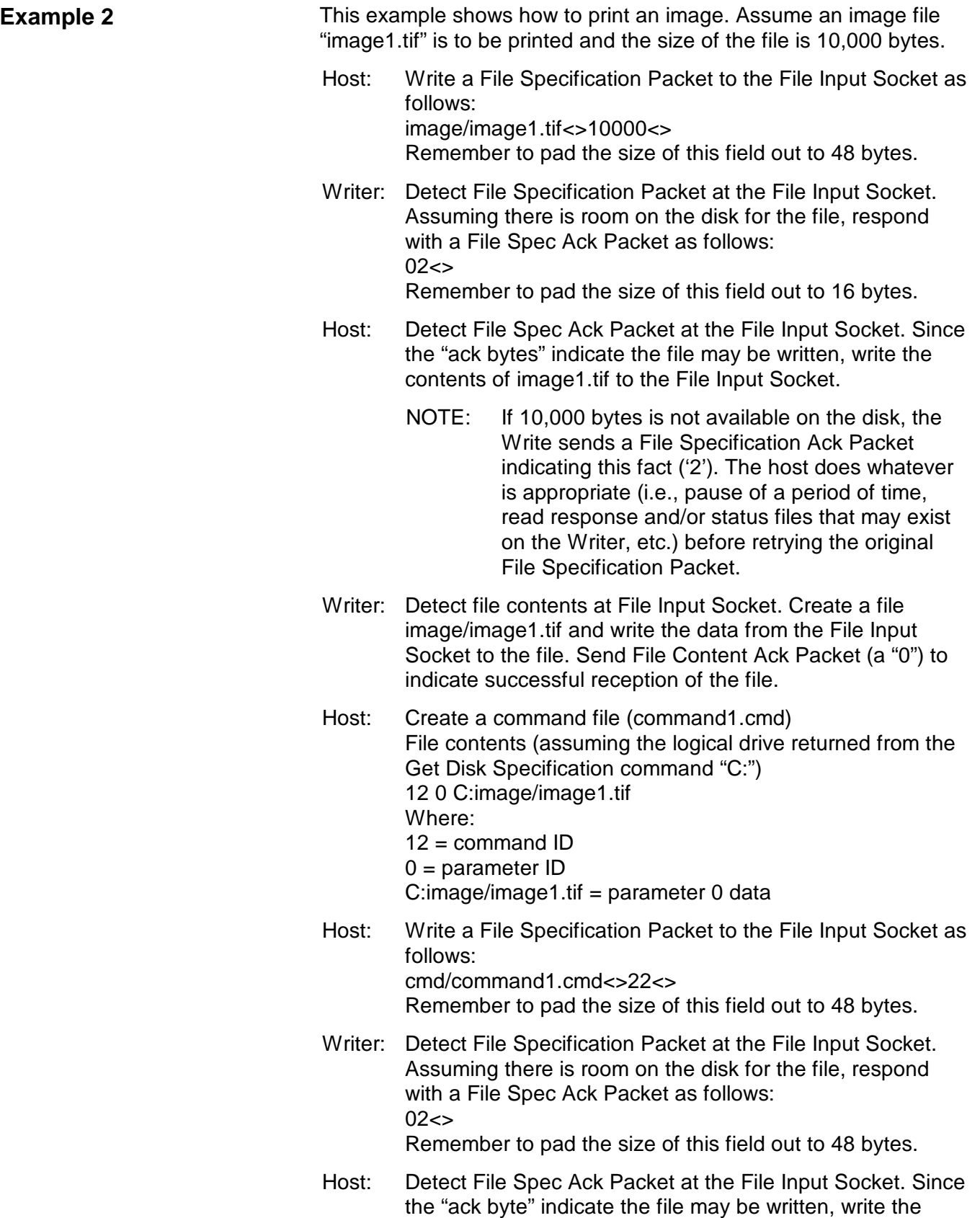

Ξ

contents of command1.cmd to the File Input Socket.

- Writer: Detect file contents at File Input Socket. Create a file cmd/command1.cmd and write the data from the File Input Socket to the file. Send File Content Ack Packet (a "0") to indicate successful reception of the file.
- Host: Detect File Content Ack Packet at the File Input Socket. Send a Transaction Definition Packet to the Transaction Input Socket as follows: 1cmd/command1.cmd<> 1 indicates transactionNumber and the rest is the file name.
- Writer: Detect Transaction Definition Packet at File Input Socket. Process the command indicated by the Transaction Definition Packet. It is command 12, which is a command to print an image. Print the image. Create a response file resp/resp1.dat containing the print image results.
- Writer: Write Transaction Completion Packet to the Transaction Output Socket as follows: 10 1 indicates transactionNumber and 0 (the status byte) indicates no errors.
- Host: Detect Transaction Completion Packet at the Transaction Output Socket.

NOTES:

to 48 bytes.

- Since the original command was 12, print an image, a response is expected.
- If the status byte indicated errors, the host should request stat1.dat by the same mechanisms described to transfer all files here.
- Host: Write a File Specification Packet to the File Output Socket as follows: resp/resp1.dat<>0<> The file size of 0 indicates the entire file should be transmitted. Pad the length of the File Specification Packet
- Writer: Detect File Specification Packet at the File Output Socket. Determine the size of the resp/resp1.dat.file, and put it into a File Spec Ack Packet (leading 0 to indicate file can be successfully read). Assuming the size of the response file is 48 bytes, the packet is as follows:  $048 <$

Remember to pad the size of this field out to 16 bytes.

Host: Detect File Spec Ack Packet at the File Output Socket. Since the "ack bytes" indicate the file may be read, start to read data from the File Output Socket.

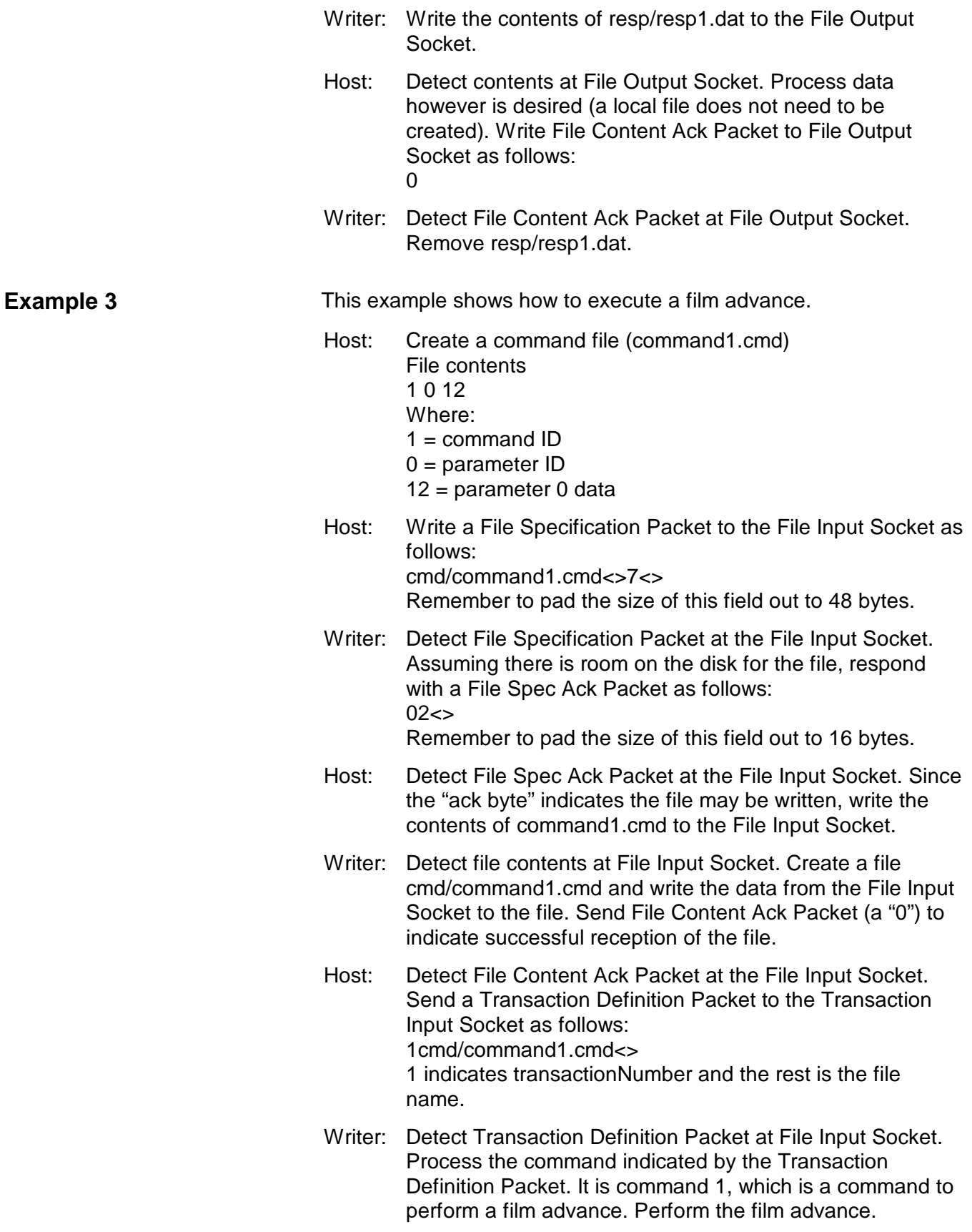

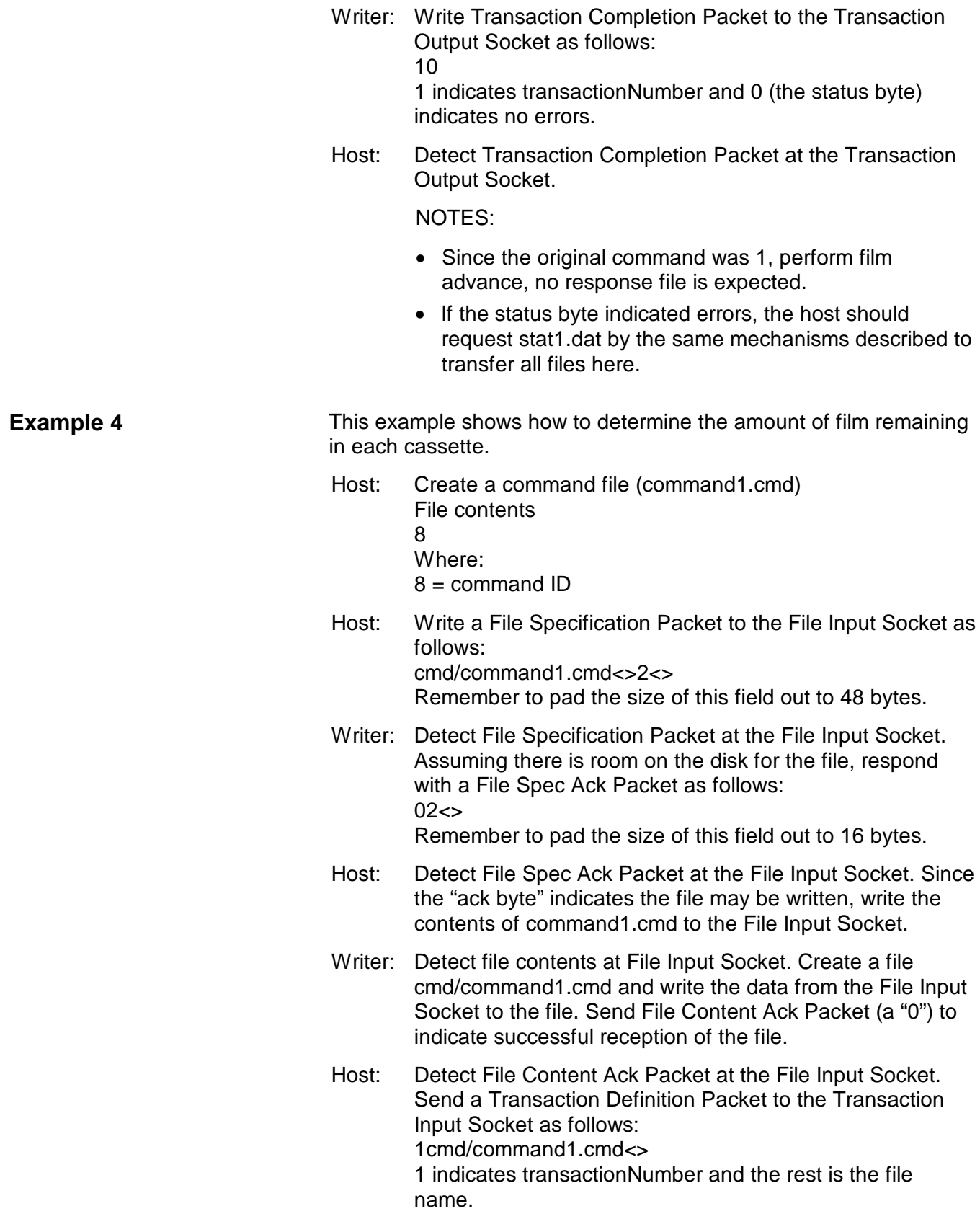

Ξ

- Writer: Detect Transaction Definition Packet at File Input Socket. Process the command indicated by the Transaction Definition Packet. It is command 8, which is a command to retrieve film remaining. Create a response file resp/resp1.dat containing the film remaining data. Assuming two cassettes are installed, an example response film would contain: 8 0 1200 1 1800 2 5 3 7 **Where**  $8 =$  command ID  $0 =$  parameter 0 ID (upper cassette film remaining) 1200 = film remaining in upper cassette  $1 =$  parameter 1 ID (lower cassette film remaining) 1800 = film remaining in lower cassette 2 = parameter 2 ID (upper cassette film supply indicator level 5 = parameter 2 value 3 = parameter 3 ID (lower cassette film supply indicator level) 7 = parameter 3 value NOTE: The film supply indicators are the two film remaining symbols shown in the upper left corner of the operator interface. Valid values are from 0 to 10. Writer: Write Transaction Completion Packet to the Transaction Output Socket as follows: 10 1 indicates transactionNumber and 0 (the status byte) indicates no errors.
- Host: Detect Transaction Completion Packet at the Transaction Output Socket.

NOTES:

- Since the original command was 8, retrieve remaining film, a response is expected.
- If the status byte indicated errors, the host should request stat1.dat by the same mechanisms described to transfer all files here.
- Host: Write a File Specification Packet to the File Output Socket as follows: resp/resp1.dat<>0<> The file size of 0 indicates the entire file should be

transmitted. Pad the length of the File Specification Packet to 48 bytes.

Writer: Detect File Specification Packet at the File Output Socket. Determine the size of the resp/resp1.dat.file, and put it into a File Spec Ack Packet (leading 0 to indicate file can be successfully read). Assuming the size of the response file is 23 bytes, the packet is as follows:  $023 < >$ 

Remember to pad the size of this field out to 16 bytes.

- Host: Detect File Spec Ack Packet at the File Output Socket. Since the "ack bytes" indicate the file may be read, start to read data from the File Output Socket.
- Writer: Write the contents of resp/resp1.dat to the File Output Socket.
- Host: Detect contents at File Output Socket. Process data however is desired (a local file does not need to be created). Write File Content Ack Packet to File Output Socket as follows:  $\Omega$
- Writer: Detect File Content Ack Packet at File Output Socket. Remove resp/resp1.dat.

#### **Command format** All Kodak Digital Science Document Archive Writer application commands follow a similar format.

That format is illustrated in the following example, which shows a command that sets up the Archive Writer for duplex film format and also sets the level-to-follow-level rules.

![](_page_22_Figure_3.jpeg)

## **Command attributes**

**Maintainability** Commands and command parameters can be added, changed and removed from future versions of Writer firmware. To ensure backward compatibility, the following guidelines are applied:

- New commands are assigned new command IDs.
- New parameters are assigned new parameter IDs.
- Modified commands and parameters are treated as new commands.
- As commands and parameters are deleted, their identifiers are not reused.

#### **Flexibility** The specification supports flexibility, allowing parameters to be omitted from commands. The same command can be reused to set various parameters, and it is not necessary to retransmit all of the parameters with each invocation of the command.

![](_page_23_Picture_128.jpeg)

### **Set leader length**

![](_page_24_Picture_125.jpeg)

### **Get leader length**

![](_page_24_Picture_126.jpeg)

# **Set fixed length**

![](_page_24_Picture_127.jpeg)

### **Get fixed length**

**Make leader**

![](_page_25_Picture_123.jpeg)

# **Report film remaining**

![](_page_25_Picture_124.jpeg)

# **Start run film to end of roll**

**Set setup of next** 

![](_page_26_Picture_145.jpeg)

![](_page_27_Picture_92.jpeg)

![](_page_28_Picture_137.jpeg)

including the periods.

parameter ID 11 Scaling type, 7-byte ASCII character string.

Indicates type of scaling and scaling by what

# **Set next image to be printed**

![](_page_29_Picture_123.jpeg)

![](_page_30_Picture_111.jpeg)

# **Set next image to be printed response**

![](_page_31_Picture_117.jpeg)

# **Get last image printed**

![](_page_32_Picture_80.jpeg)

# **Set system parameters**

![](_page_33_Picture_115.jpeg)

# **Get system parameters**

![](_page_33_Picture_116.jpeg)

#### **Get version numbers**

![](_page_34_Picture_84.jpeg)

# **Host: Get error information**

![](_page_35_Picture_131.jpeg)

## **Host: Get unviewed error information**

![](_page_35_Picture_132.jpeg)

# **Set image writing configuration**

![](_page_35_Picture_133.jpeg)

۰

#### **Description**

parameter ID 0 Nominal LED brightness. ASCII character string representing the nominal brightness value to drive the LED bar.

Range: Cardinal value between 5 and 50, inclusive.

Default: 14

# **Get image writing configuration**

![](_page_37_Picture_119.jpeg)

# **Film status request**

![](_page_37_Picture_120.jpeg)

### **Cassette data request**

![](_page_38_Picture_108.jpeg)

# **Cassette data update**

![](_page_39_Picture_108.jpeg)

# **Disk emulation specify setup**

![](_page_39_Picture_109.jpeg)

### **Disk emulation retrieve setup**

![](_page_40_Picture_84.jpeg)

# **Set image management code**

![](_page_41_Picture_129.jpeg)

![](_page_42_Picture_105.jpeg)

### **Get image management code**

![](_page_43_Picture_144.jpeg)

# **Print remaining image**

![](_page_43_Picture_145.jpeg)

# **Get On/Off line status**

![](_page_43_Picture_146.jpeg)

### **Set frame annotation**

![](_page_43_Picture_147.jpeg)

#### **Get frame annotation**

![](_page_44_Picture_152.jpeg)

# **Set network specification**

![](_page_44_Picture_153.jpeg)

![](_page_45_Picture_155.jpeg)

# **Get network specification**

![](_page_45_Picture_156.jpeg)

## **Set next transaction number**

![](_page_45_Picture_157.jpeg)

#### **Get next transaction number**

![](_page_45_Picture_158.jpeg)

.

### **Set language file command**

![](_page_46_Picture_149.jpeg)

#### **Get writer error state**

![](_page_46_Picture_150.jpeg)

### **Set power down interval**

![](_page_47_Picture_125.jpeg)

### **Get power down interval**

**Flush writer**

![](_page_47_Picture_126.jpeg)

**Allowed offline** yes **Description** Used to remove all files from the disk, except for the current command and semaphore files.

# **Set interdocument gap**

![](_page_48_Picture_78.jpeg)

millimeters. The gap size is expressed as a real number (usually to one decimal place).

# **4 Error Handling**

![](_page_49_Picture_120.jpeg)

![](_page_50_Picture_135.jpeg)

![](_page_51_Picture_190.jpeg)

Representative.

![](_page_51_Picture_191.jpeg)

Ξ

![](_page_52_Picture_159.jpeg)

![](_page_53_Picture_166.jpeg)

![](_page_54_Picture_159.jpeg)

![](_page_55_Picture_192.jpeg)

![](_page_56_Picture_161.jpeg)

![](_page_57_Picture_136.jpeg)

![](_page_58_Picture_144.jpeg)

Ξ

![](_page_59_Picture_157.jpeg)

![](_page_60_Picture_141.jpeg)

![](_page_61_Picture_148.jpeg)

![](_page_62_Picture_121.jpeg)

![](_page_63_Picture_154.jpeg)

Ξ

![](_page_64_Picture_99.jpeg)

NOTE: For more information on the use of the Operator Interface, refer to the Kodak Digital Science Document Archive Writer User's Guide (A-61038).

The Operator Interface (OI) is a simple user interface to the Archive Writer that can do the following:

- Indicate that the device is busy (image in Writer) or idle
- Display warning and error messages
- Allow clearing/acknowledgment of warnings and errors
- Provide ability to make a film leader
- Display film remaining
- Provide for performing a film advance
- Provide for performing a run-to-end
- Provide audible and visual alarms
- Provide the ability to take the Writer offline or put it online
- Provide the ability to power the Writer on and off

**Online/offline modes** The Kodak Digital Science Document Archive Writer is a digital imaging system peripheral capable of receiving digital image files in TIFF format, then writing those images onto Kodak Archive Storage Media using an Archive Writer Cassette, Model 66. The images on Archive Storage Media appear as normal microfilm images, complete with image level marks and item addresses.

> The Writer is equipped with online and offline modes to prevent operator interference when the Writer is processing images. The mode is set at the Operator Display Panel; the default upon powerup is online.

> If you want to advance film or perform other offline functions, press the online/offline button on the Display Panel to take the Writer offline.

> Once offline, the Writer does not respond to the host, and the host is informed of the offline status. In offline mode, the Display Panel displays more keys, offering more functionality. When online, fewer keys are displayed because the work is being performed automatically.

> Press the online/offline button again to bring the Writer back online.

![](_page_66_Picture_55.jpeg)

![](_page_67_Picture_114.jpeg)

![](_page_68_Picture_138.jpeg)

EASTMAN KODAK COMPANY Business Imaging Systems Rochester, New York 14650

Kodak, Digital Science and the ds monogram symbol, and Imagelink are trademarks of Eastman Kodak Company.

Printed on recycled paper.

A-61039 8/98 Eastman Kodak Company, 1998 Printed in U.S.A.

![](_page_69_Picture_4.jpeg)

![](_page_69_Picture_5.jpeg)

EASTMAN KODAK COMPANY Business Imaging Systems Rochester, New York 14650

Kodak, Digital Science and the ds monogram symbol, and Imagelink are trademarks of Eastman Kodak Company.

Printed on recycled paper.

A-61039 8/98 Eastman Kodak Company, 1998 Printed in U.S.A.

![](_page_70_Picture_4.jpeg)

![](_page_70_Picture_5.jpeg)